# **Comment télécharger des ensembles de données**

- [Télécharger un ensemble de données depuis l'arbre de navigation \(dans TOUTES LES DONNEES\)](#page-0-0)  $\bullet$ 
	- [Télécharger un ensemble de données depuis la page de visualisation des données](#page-0-1) [Téléchargement immédiat](#page-0-2)
		-
		- [Télécharger dans d'autres formats et/ou avec des options](#page-1-0)
			- [Onglet Données](#page-1-1)
			- [Onglet Structures de données](#page-2-0)
			- [Onglet Listes de codes](#page-2-1)

Il existe plusieurs emplacements à partir desquels un téléchargement peut être demandé :

- Dans la [visualisation des données](#page-0-1)
- Dans la section **Mes données** de [l'arbre de navigation](#page-0-0)
- Dans la section **[TELECHARGEMENTS](https://wikis.ec.europa.eu/pages/viewpage.action?pageId=40699181)**
- Automatiquement, via l'[API](https://wikis.ec.europa.eu/pages/viewpage.action?pageId=43548821)

Ces deux dernières fonctionnalités sont décrites dans les pages de documentation mentionnées. Elles ne sont donc pas décrites ici.ത

### <span id="page-0-0"></span>Télécharger un ensemble de données depuis l'arbre de navigation (dans **TOUTES LES DONNEES**)

Sélectionner un thème ou une catégorie. La partie **Résultat des données** liste tous les ensembles de données disponibles, pour le thème ou la catégorie

sélectionné(e). Pour l'ensemble de données visé, cliquer sur le boution de téléchargement ( ) se trouvant parmi les icônes d'action.

## $\bigcirc$  Accidents ferroviaires, par type d'accident (source: ERA)

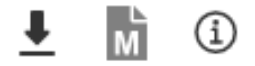

[TRAN\_SF\_RAILAC] [12/01/2023 11:00]

Sélectionner le format approprié pour démarrer immédiatement le téléchargement de l'ensemble de données complet :

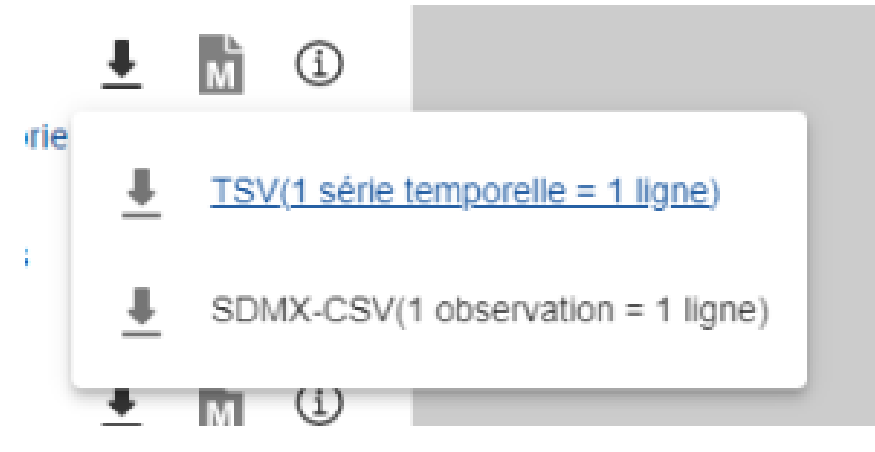

Les formats disponibles sont:

- Tableur (.xlsx)
- $\bullet$ SDMX 2.1
- TSV

<span id="page-0-1"></span>Télécharger un ensemble de données depuis la page de visualisation des données

#### <span id="page-0-2"></span>**Téléchargement immédiat**

Cliquer sur **Télécharger** dans la page de visualisation des données (en haut à droite de la zone Actions) :

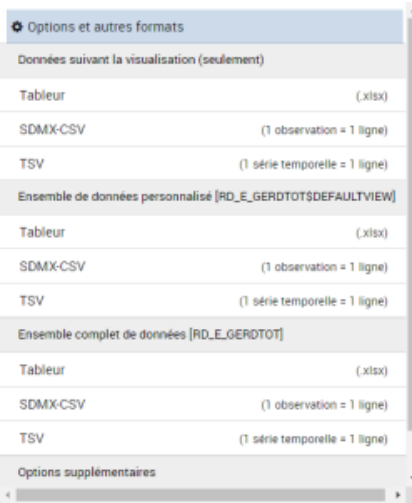

Sélectionner le format approprié pour débuter un téléchargement immédiat d'un ensemble de données, reprenant l'ensemble de données complet par défaut.

Les formats disponibles sont :

- Tableur (.xlsx)
- SDMX-CSV
- TSV

**in** Lorsque l'ensemble de données personnalisé contient des positions obsolètes, ces positions ne feront pas partie du téléchargement.

#### <span id="page-1-0"></span>**Télécharger dans d'autres formats et/ou avec des options**

Cliquer sur **Télécharger** dans la page de visualisation d'un ensemble de données. Cliquer ensuite sur **Options et autres formats** :

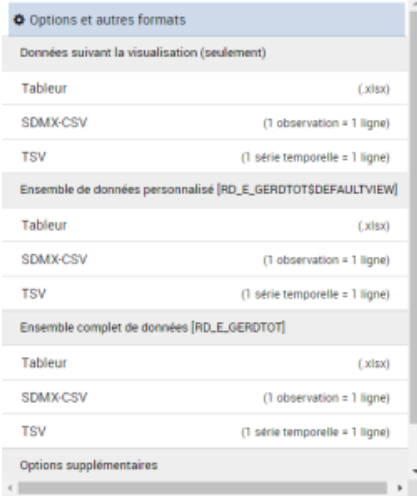

La fenêtre **Formats et options de téléchargement** s'ouvre alors.

Trois onglets sont disponibles:

- **Données**
- **Structures de données**
- **Listes de codes**

Il est à tout moment possible d'annuler ou de fermer cette fenêtre en cliquant sur **Annuler**

#### <span id="page-1-1"></span>**Onglet Données**

Options de format et de téléchargement

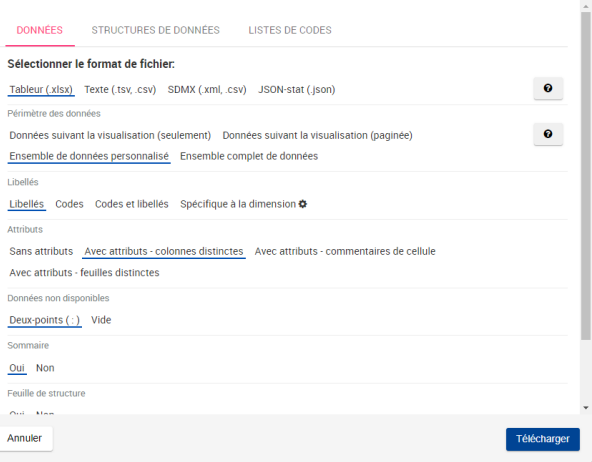

La marche à suivre pour tous les formats de fichiers est la suivante :

- 1. 1. Sélectionner le format de fichier (voir la liste des formats de fichiers disponibles [ici](https://wikis.ec.europa.eu/display/EUROSTATHELP/Quels+sont+les+formats+disponibles)).
- 2. 3. 3. Cliquer sur **Télécharger** 2. Sélectionner les options souhaitées relatives aux données à télécharger (les options spécifiques à chaque format sont détaillées sur [cette page](https://wikis.ec.europa.eu/pages/viewpage.action?pageId=40699162))

#### <span id="page-2-0"></span>**Onglet Structures de données**

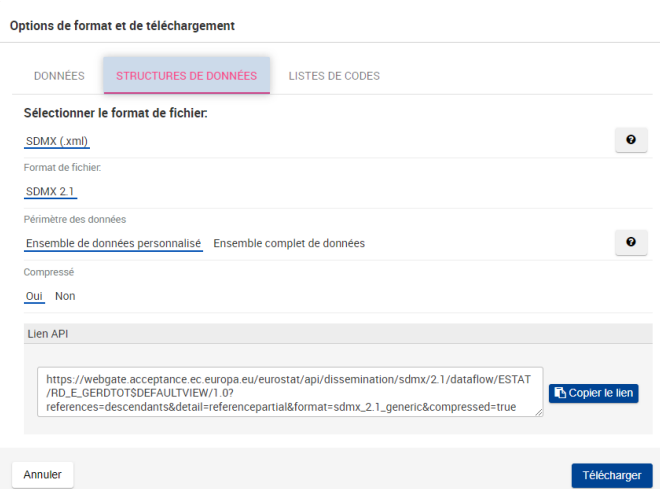

Dans cet onglet, il est possible de choisir parmi les options suivantes :

- **Portée de la structure de données**
	- **Ensemble de données personnalisé**: Seules les informations structurelles relatives à l'ensemble de données affiché seront présentes dans le fichier téléchargé
	- **Ensemble complet de données**: Toutes les informations structurelles relatives à l'ensemble complet de données seront présentes dans le fichier téléchargé
- **Format SDMX 2.1**: format SDMX (pour plus d'informations consulter [cette page\)](https://sdmx.org/?page_id=5008).

#### <span id="page-2-1"></span>**Onglet Listes de codes**

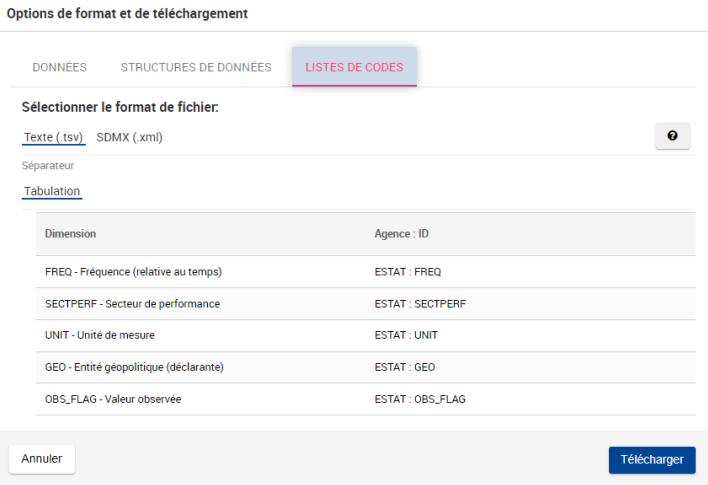

 $\mathcal{A}^{\mathcal{A}}$ 

Pour plus d'informations sur cet onglet, voir la page [Comment télécharger des listes de codes / métadonnées ?](https://wikis.ec.europa.eu/pages/viewpage.action?pageId=40699164)